Truly, Global Leading University

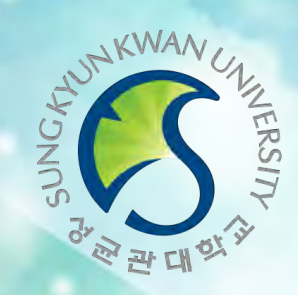

### 2022 외국인 유학생 香人

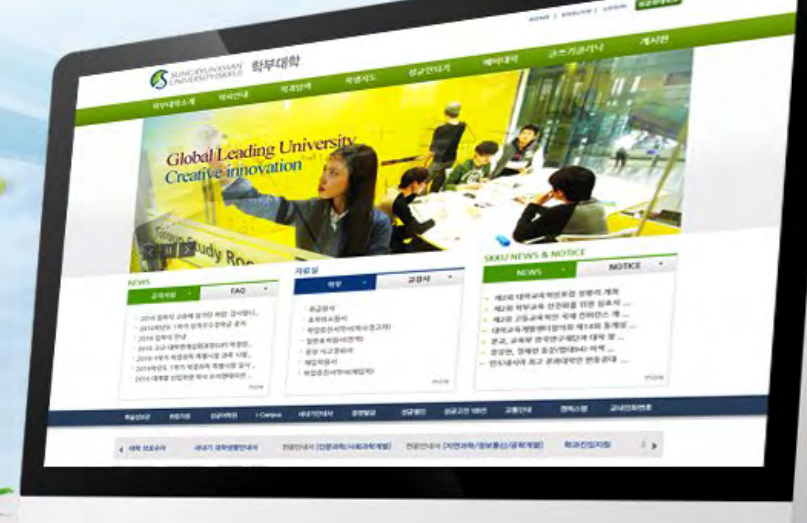

# 성균관대학교 학부대학

**Sungkyunkwan University College** 

- **GLS에서 CYAN(학사관련공지) 확인하기**
- **수강신청방법** ISC 수업을 듣는 학생 - ISC 수업을 듣지 않는 학생
- **GLS 소개** = 로그인 / GLS용도 / 수업정보확인 / 책가방
- **수강신청 일정**

**목 차**

- **ISC(한국어집중교양과정) 소개**
- **학사관련 및 수강 안내**

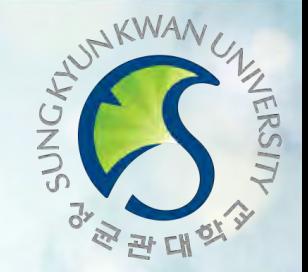

### **["한국생활의안내및진로지도" 미수강학생]**  • 졸업요건, 전공 및 교양영역 수강신청 등 각종 학사제도 안내 등 반드시 확인하세요.

• 배정된 과목을 삭제하지 말고 반드시 수강하세요.

• 대계열 학생 학과진입요건 등 중요사항 포함

- "한국생활의안내및진로지도" 수업시간에 상세 안내
- 학사일정, 학업, 전공 및 진로, 대학생활, 학적 등의 내용은 추후 안내

#### **[학사안내]**

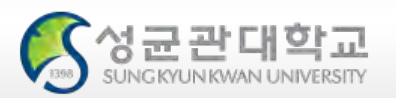

## **학사관련**

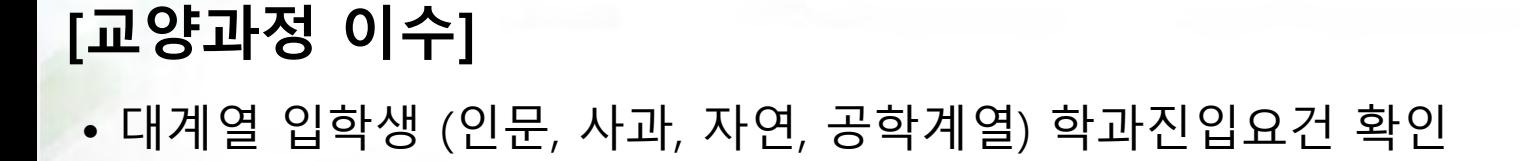

• 대계열 입학생 (인문, 사과, 자연, 공학계열) 학과진입요건 확인

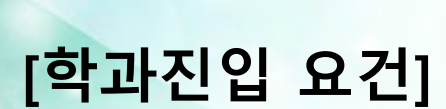

**학사관련**

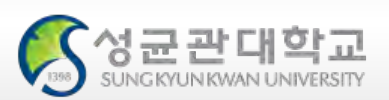

## **학과진입요건**

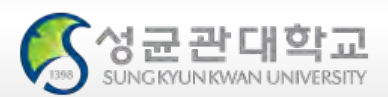

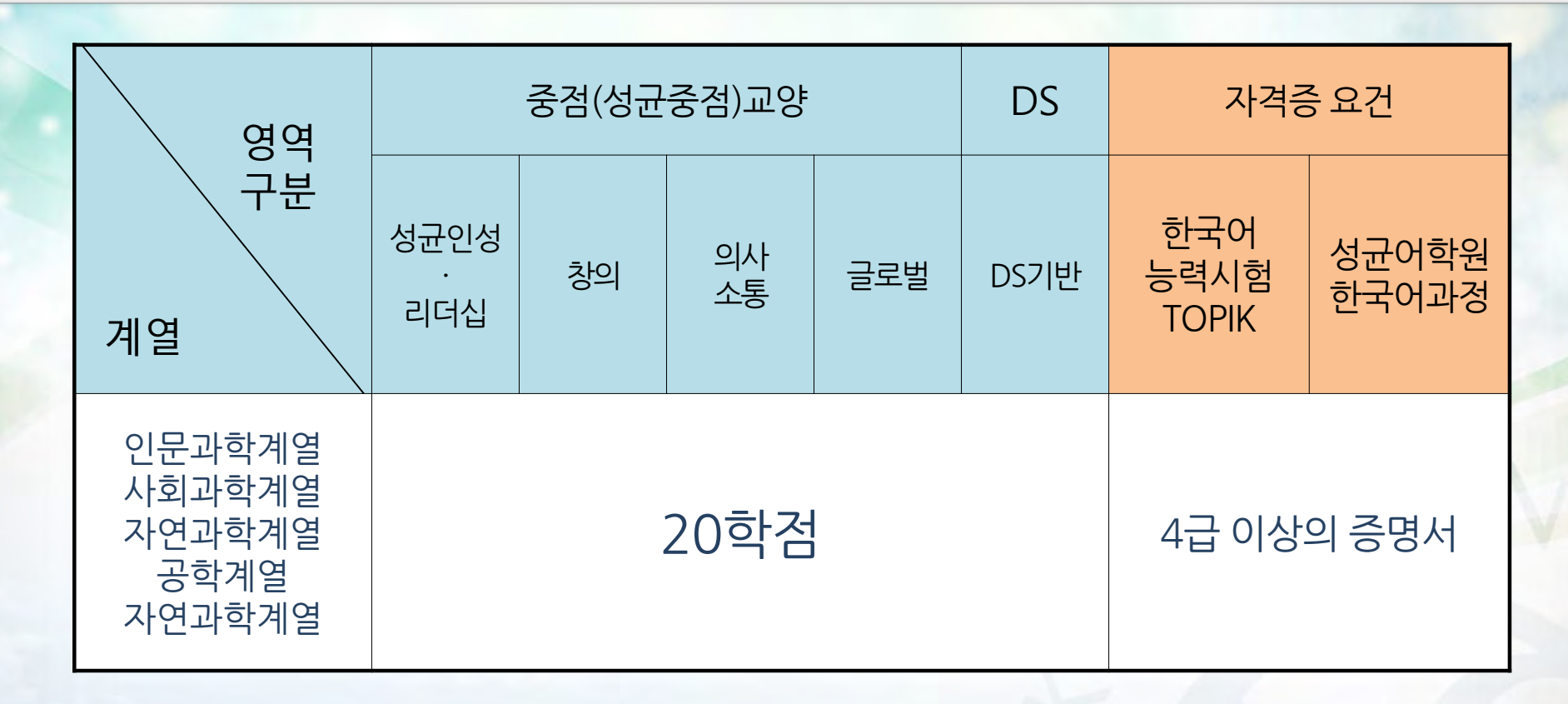

- 학과진입 우선 요건: TOPIK 6급 취득자이면서 평점평균 3.5 이상인 자 (국적기준 외국인 학생만 해당되며, TOPIK은 학과진입신청기간에 유효성적만 인정)
- \* 반드시 학과진입요건에 맞추어 수강신청을 해야 함

\* 문의 : 학부대학행정실 02-760-0995

#### **[영어트랙] 외국인 1학년 학생 수업** • 일반 학생과 함께 수업을 듣습니다.

- ISC가 아닌 일반 과정을 듣고자 할 경우 행정실로 사전 문의 필요
- ISC는 직권배정한 과목으로 수강신청 시작 전 수업시간 확인 필수 **※ ISC 과목 수업은 학생 개별적으로 수강신청이 불필요** • 직권배정된 과목을 임의로 삭제하지 말 것
- 한국어트랙 한국어집중교육과정(ISC) 실시

#### **[한국어트랙] 외국인 1학년 학생 수업**

**수강안내**

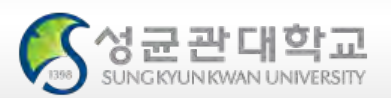

## **ISC(한국어집중교양과정) 소개**

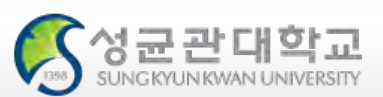

#### **대 상**

### • 대상 : 한국어트랙으로 입학한 외국인 신입생 전원 ISC 수업을 듣지 않고 일반수업을 들으려는 학생은 사전에 담당선생님과 상담 후 결정 바랍니다. (TOPIK 6급 취득자)

#### **목 표**

• 대학 한국어능력 향상을 통해 학업능력을 향상

### **운 영**

• 1년간(2개 학기) **ISC 과정으로 중점교양영역 총20학점** 이수 가능 (졸업요건에 따라 중점교양영역에서 이수해야 하는 학점: 27~29학점 → **잔여 7~9학점을 졸업 이전까지 다른 교양 수업을 개별적으로** 자율 수강해야 함) • **균형교양영역 총6학점 모두 ISC 과정으로** 이수 가능

**성균교양(중점균형)과정 최소 이수 요건(외국인유학생)**

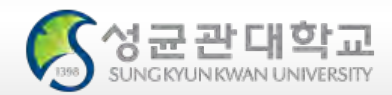

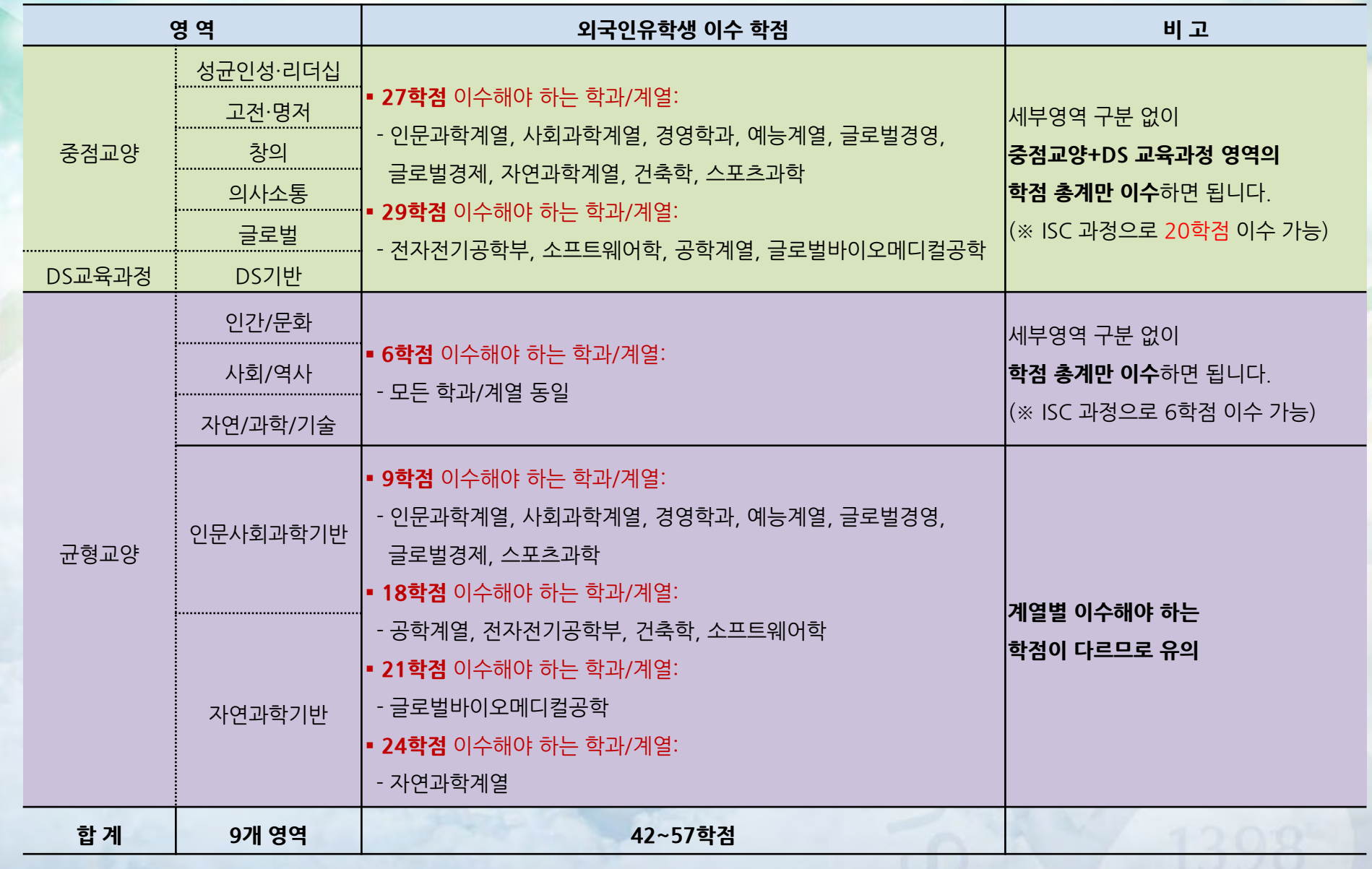

# **ISC(한국어집중교양과정)**

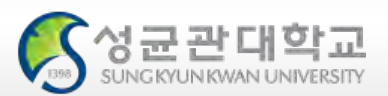

#### 1학기 필수 이수 과목

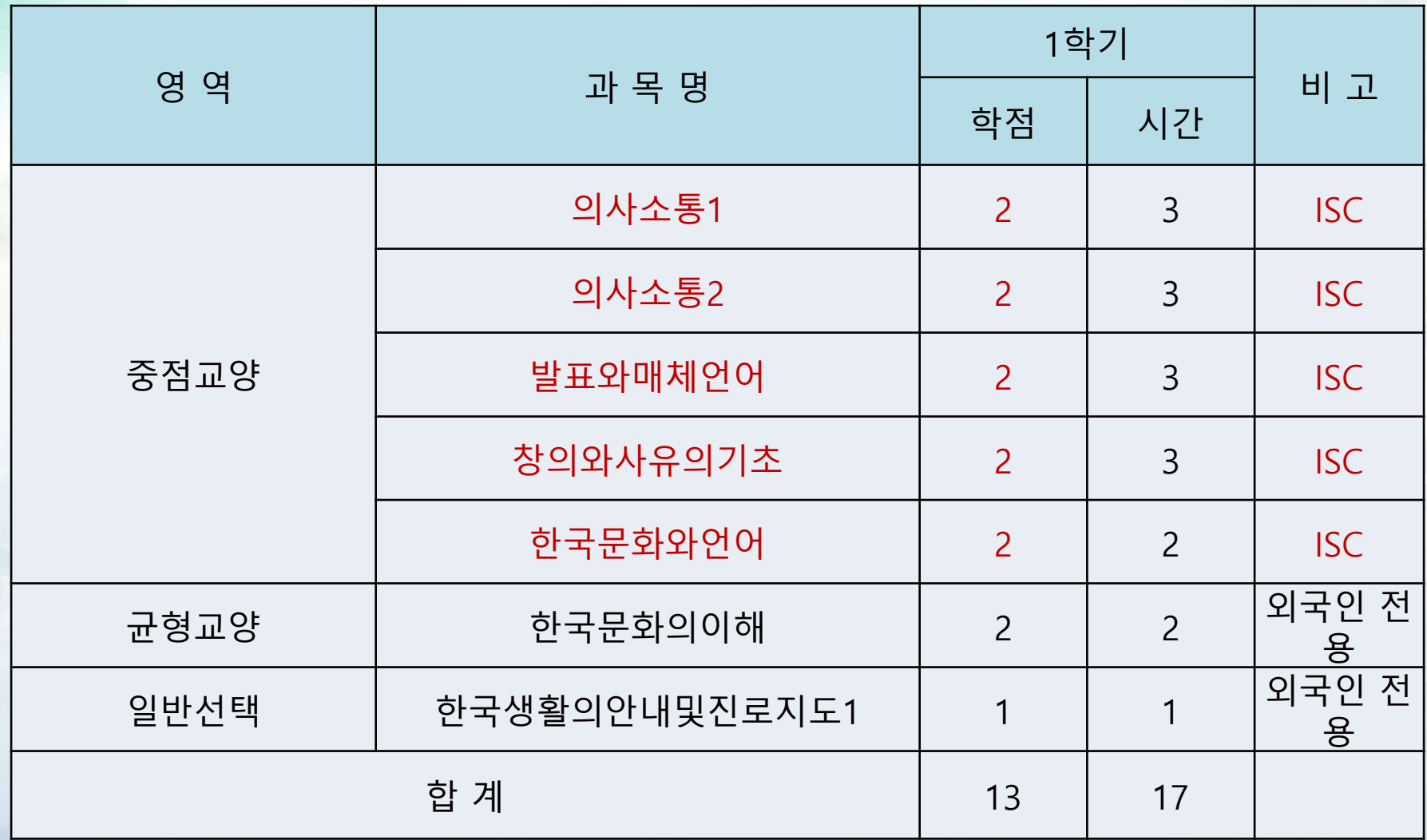

## **ISC(한국어집중교양과정)**

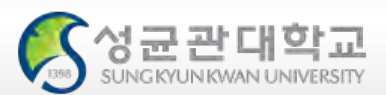

#### 2학기 필수 이수 과목

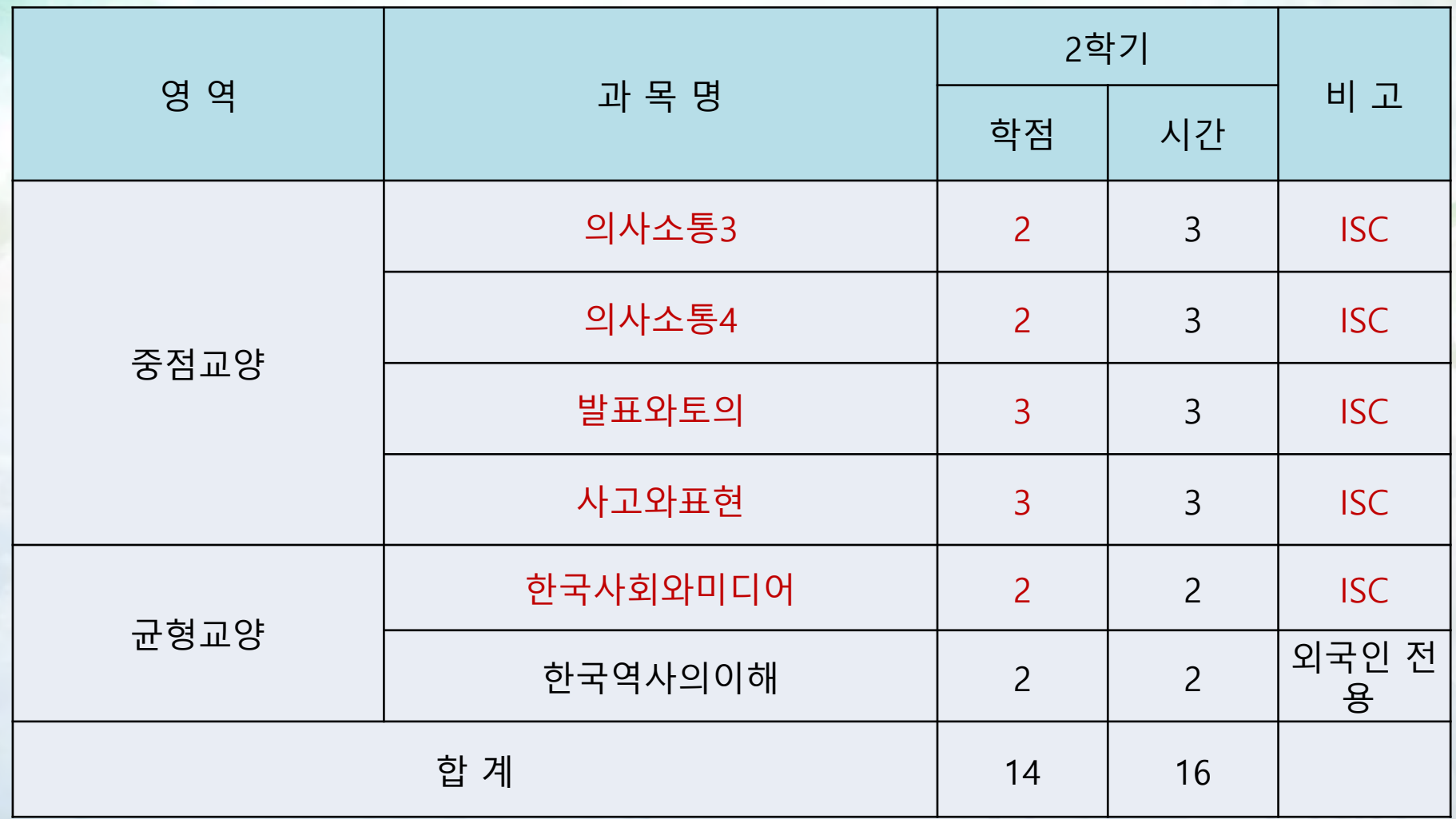

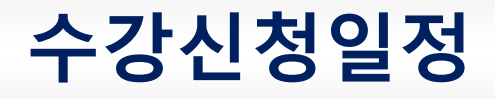

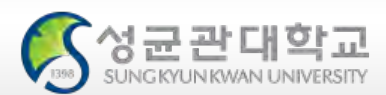

### **신입생 수강신청 일정**

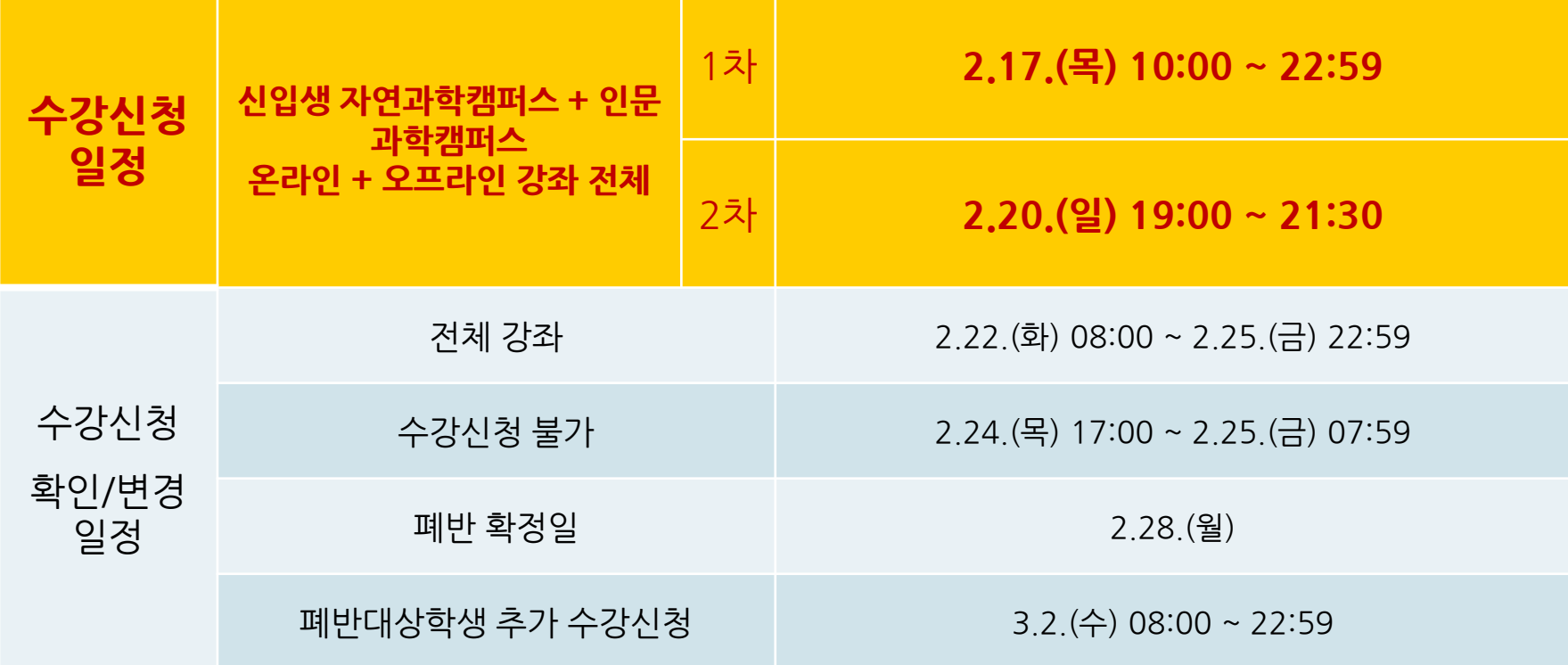

# **GLS 소개**

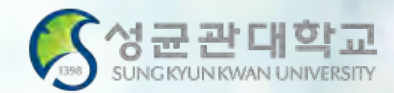

# 1. 로그인

- 2. GLS 용도
- 3. 수업정보확인
- 4. 책가방

## **GLS 소개 : 로그인**

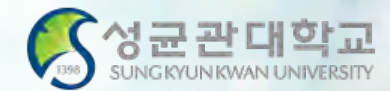

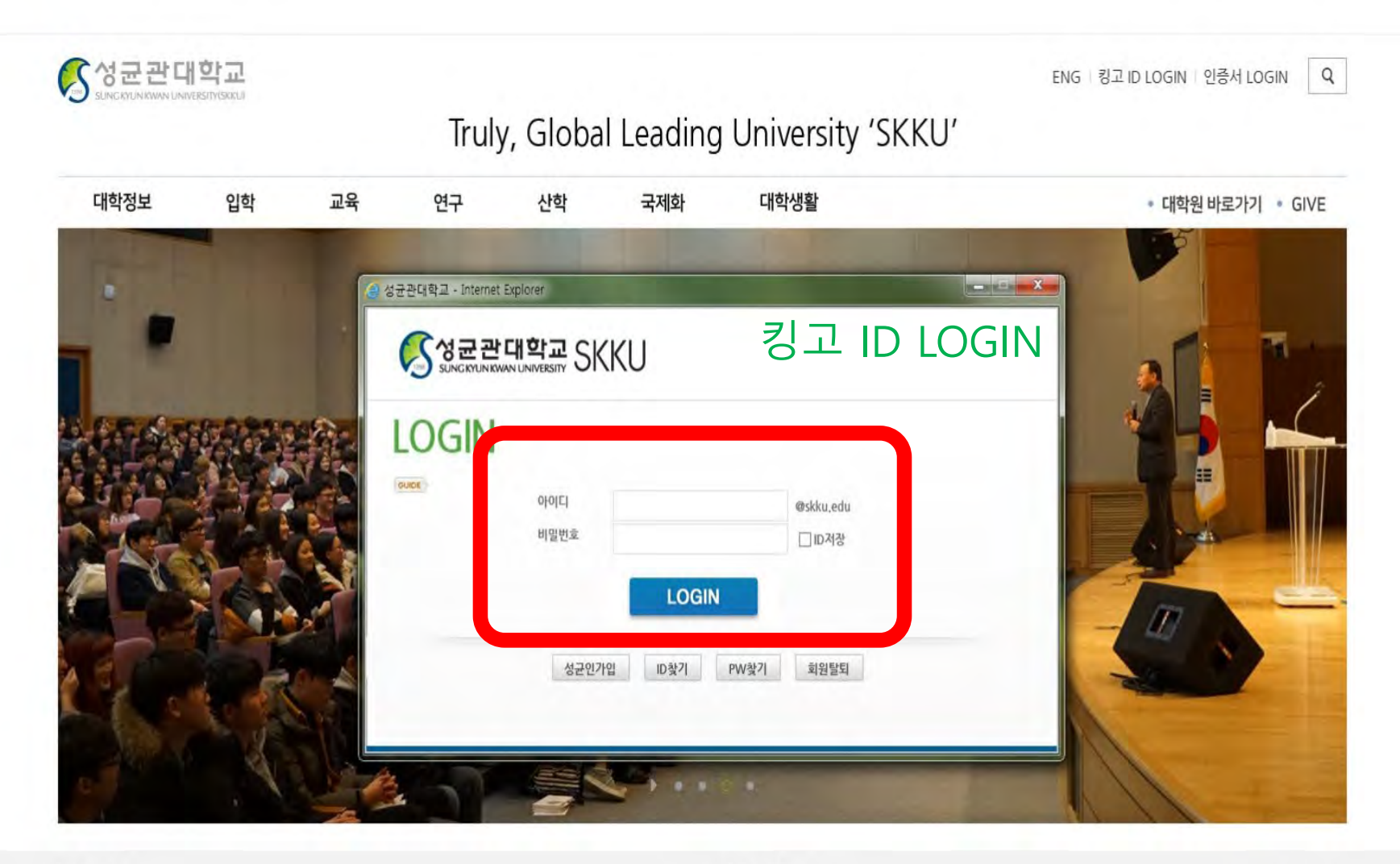

#### News

#### Notice

## **GLS 소개 : 용도**

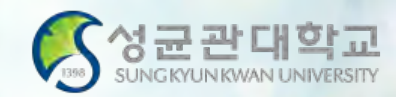

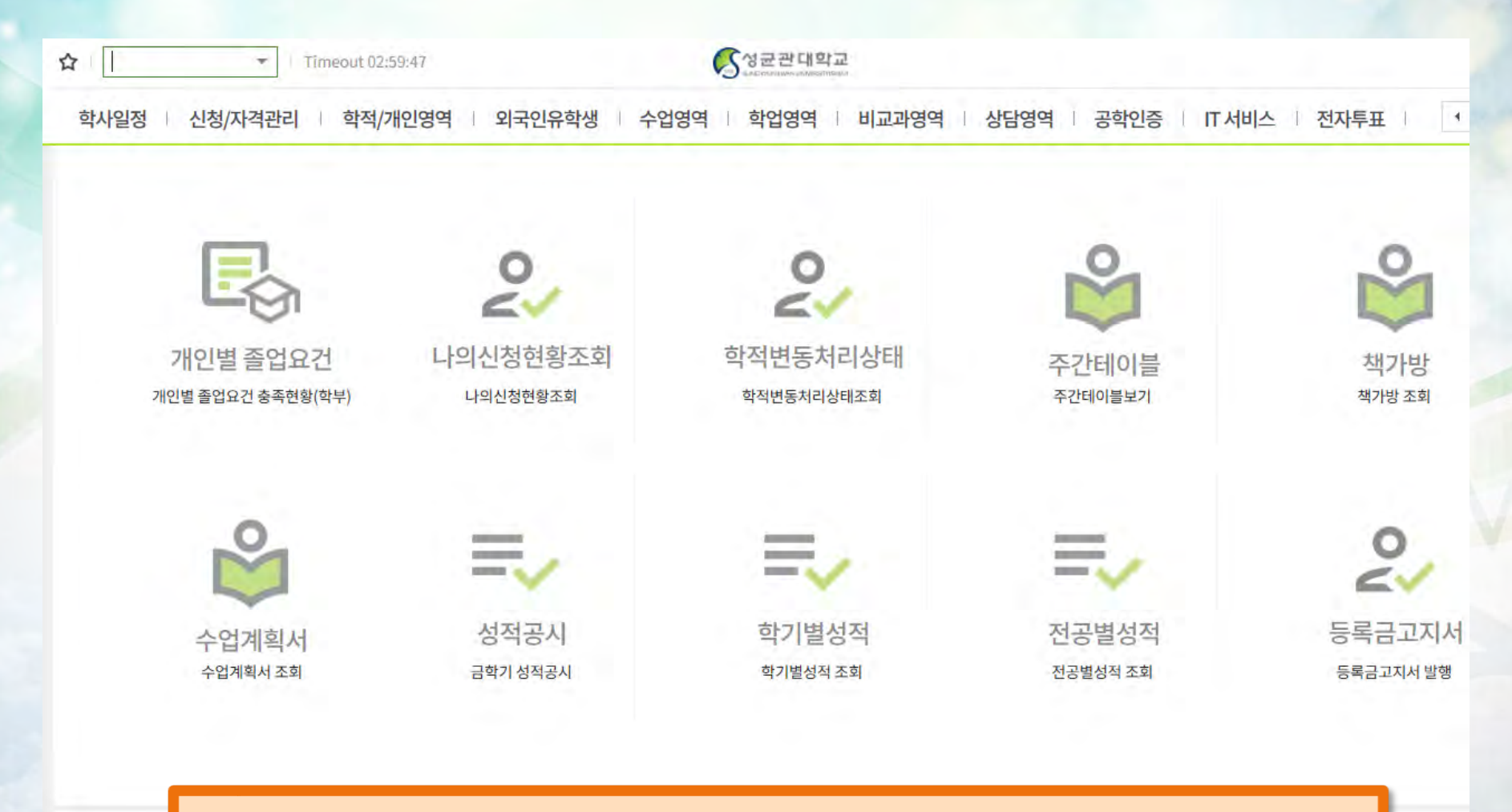

GLS란? ▶ 휴/복학, 학과/복수전공신청, 수업 조회, 성적확인 등 모든 학사에 관련된 사항을 처리하는 전자시스템

## **GLS 수업정보 확인 : 수업영역-전자시간표-교양과목**

◎ 수업영역 ▶ 전자시간표 ▶ 학사과정-교양/기타과정

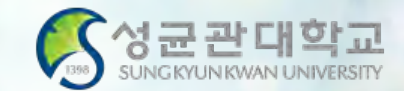

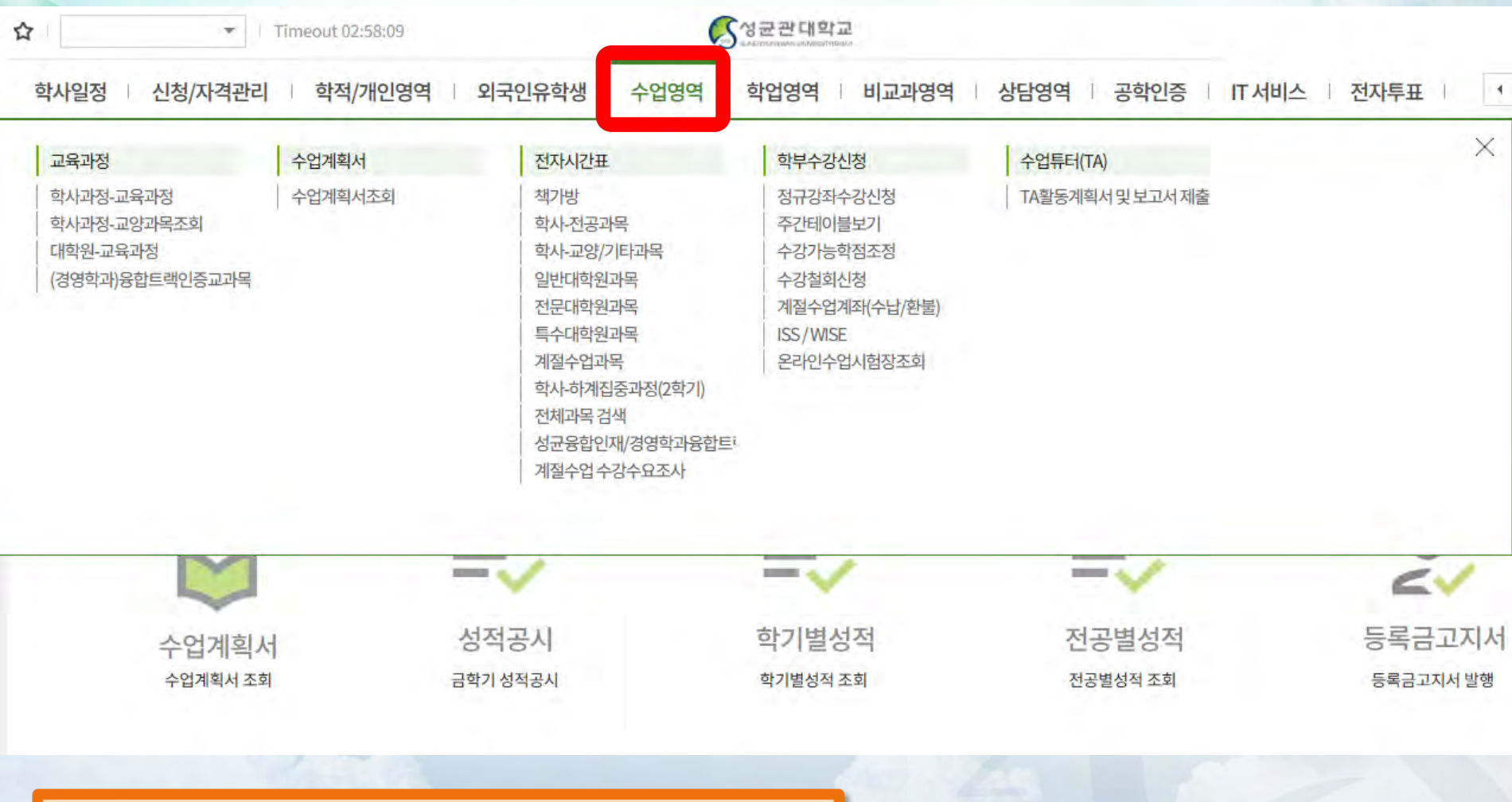

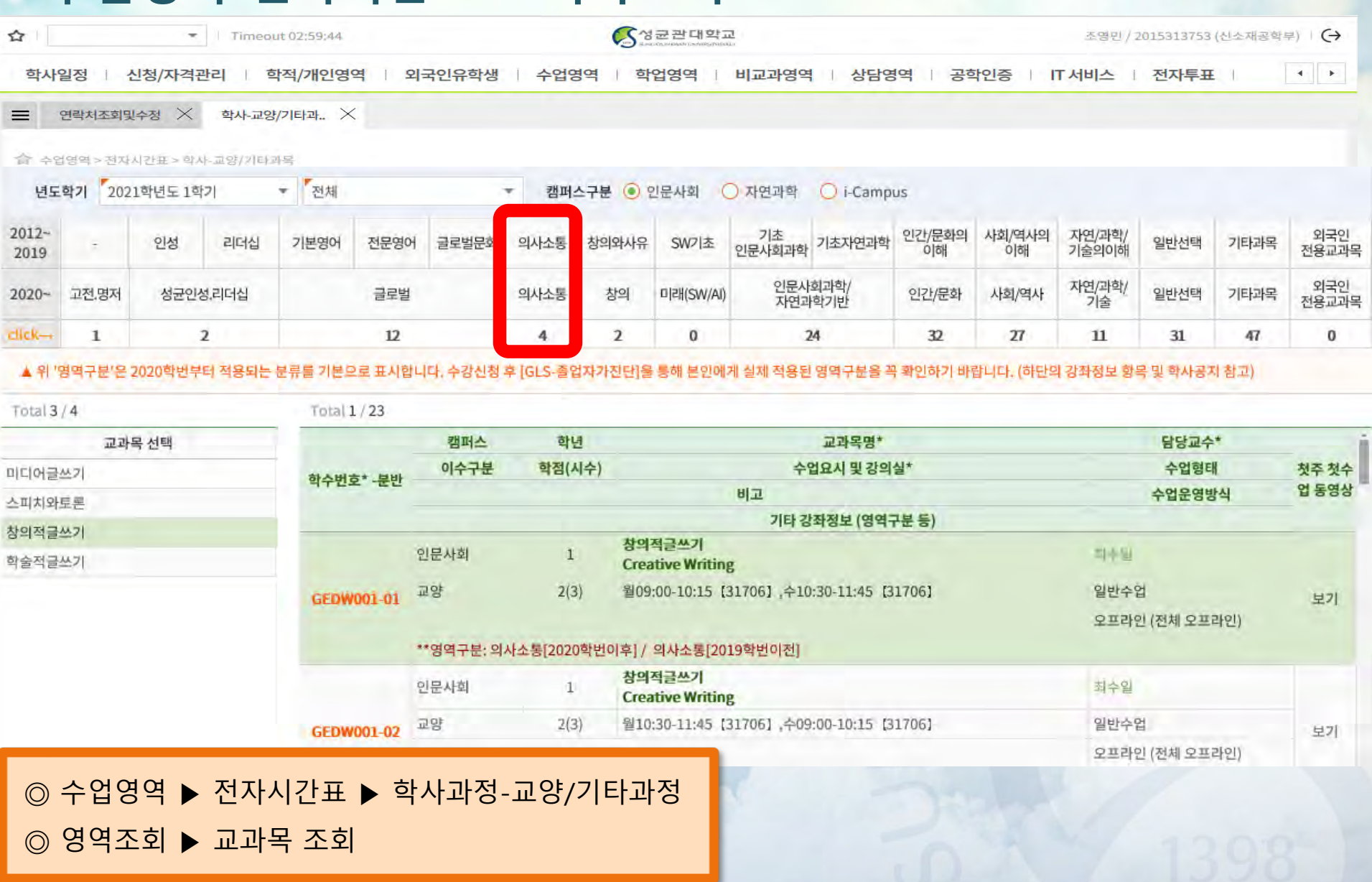

## **GLS 수업정보 확인 : 수업영역-전자시간표-교과목조회**

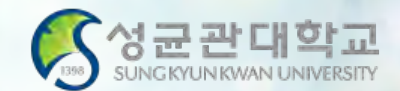

## **GLS 수업정보 확인 : 수업영역-전자시간표-교과목조회**

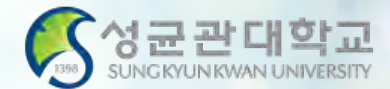

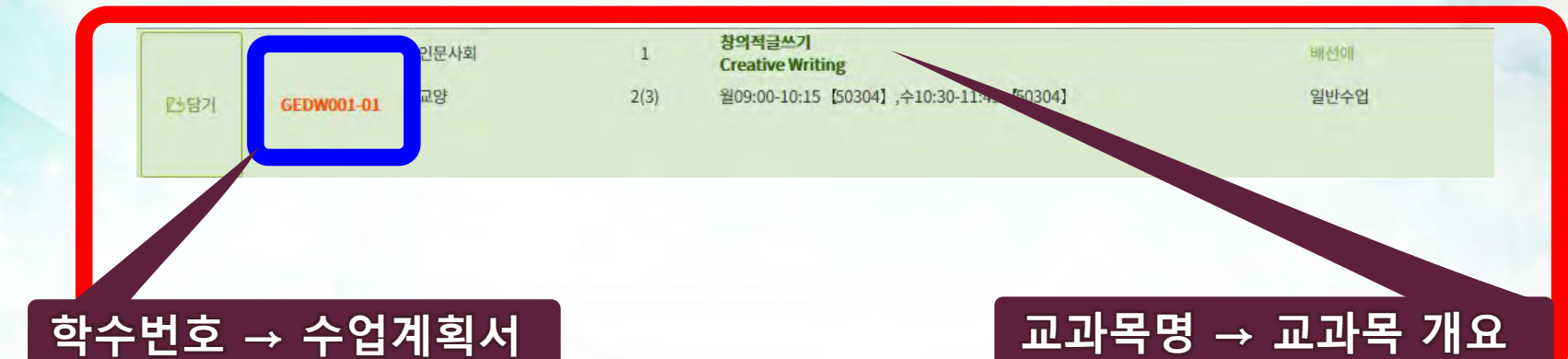

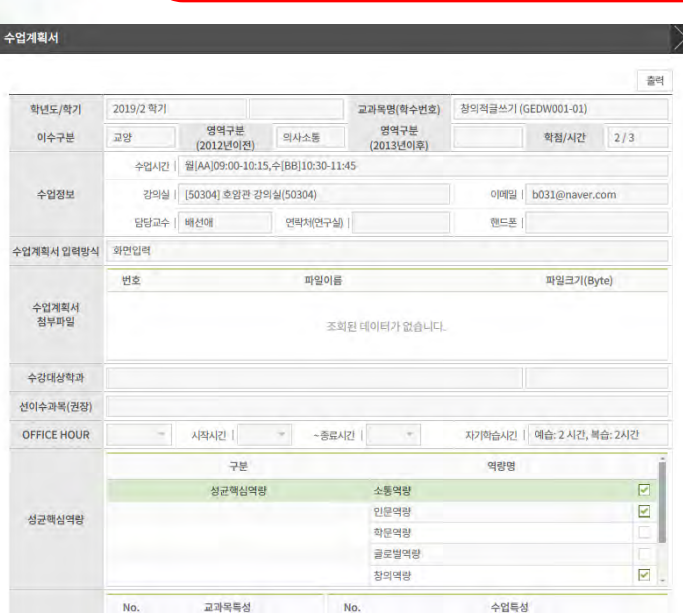

◎ 학수번호-분반 더블클릭 수업계획서 활성화

 $\circledcirc$  교과목개요 활성화

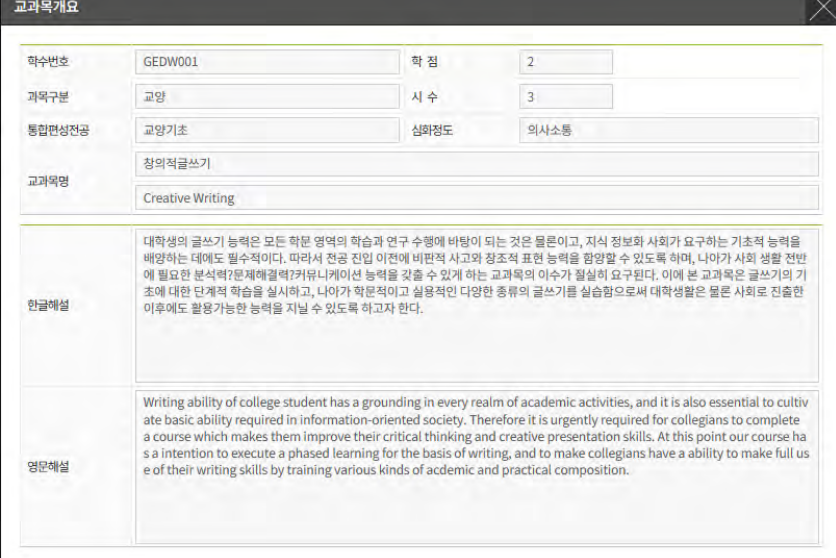

## **GLS 수업정보 확인 : 수업영역-전자시간표-책가방**

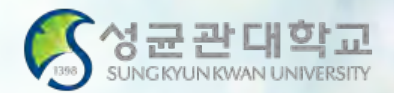

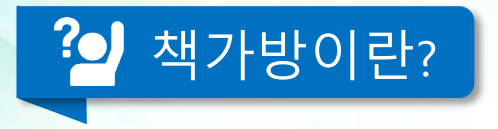

- **쇼핑몰에서 "장바구니 담기"와 같은 기능**
- **학생들의 편의를 위해 수강하고 싶은 과목을 수강신청 하기 전에 담아두는 곳**
- 책가방 담기 **는** 전자시간표 → 교양영역선택 → 교과목 선택 → 책가방 담기
- **수강신청 사이트 [http://sugang.skku.edu](http://sugang.skku.edu/) 에서 책가방 조회 후 수강신청**
- 책가방**에 강좌를 담아 두었다고 하여 수강신청 완료되는 것이 절대 아님!!**
	- **책가방은 수강가능학점 +6학점까지 담을 수 있음**

## **GLS 수업정보 확인 : 수업영역-전자시간표-책가방**

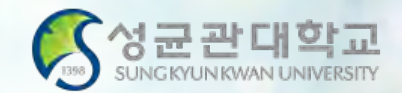

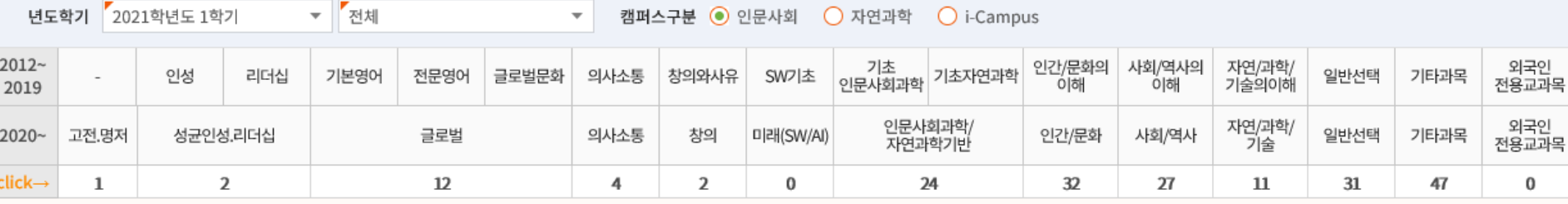

▲ 위 '영역구분'은 2020학번부터 적용되는 분류를 기본으로 표시합니다. 수강신청 후 [GLS-졸업자가진단]을 통해 본인에게 실제 적용된 영역구분을 꼭 확인하기 바랍니다. (하단의 강좌정보 항목 및 학사공지 참고)

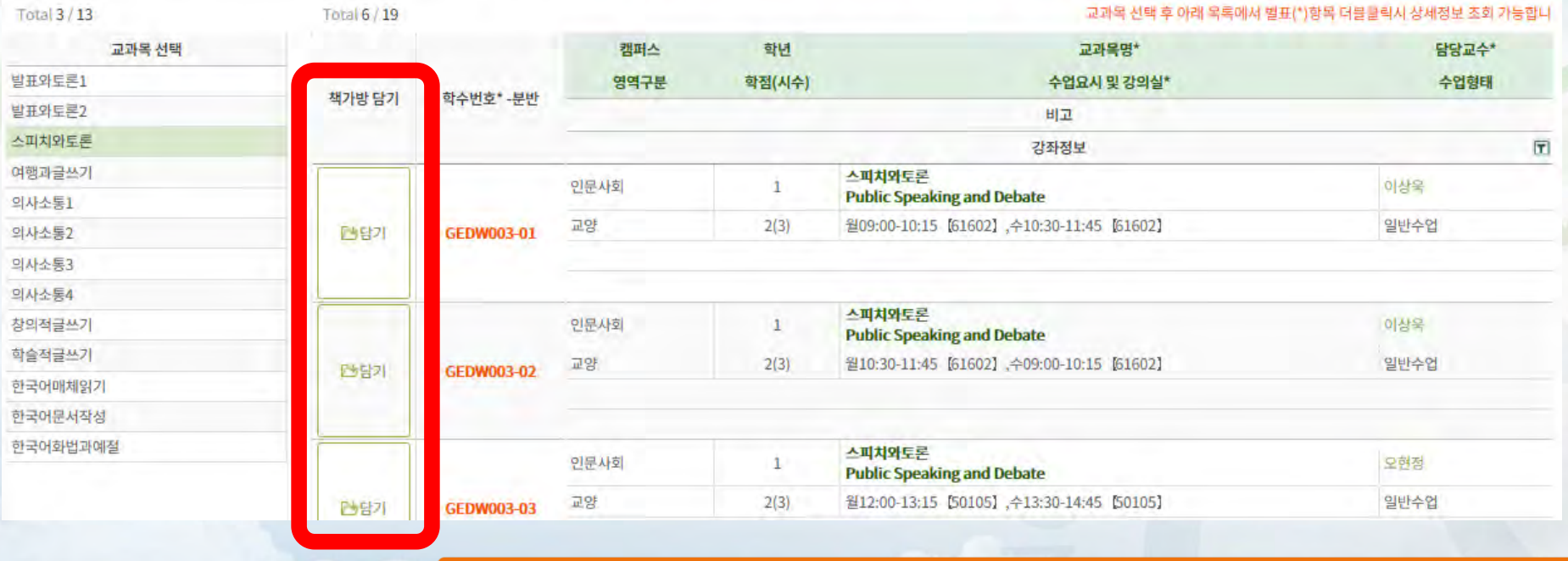

**√** 책가방담기 가능학점 = 수강가능학점 + 6학점 **√** 책가방 담은 과목 ▶ 수강신청 사이트에서 책가방 조회

## **GLS 수업정보 확인 : 수업영역-전자시간표-책가방**

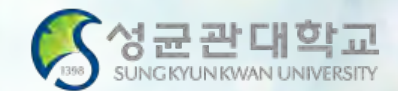

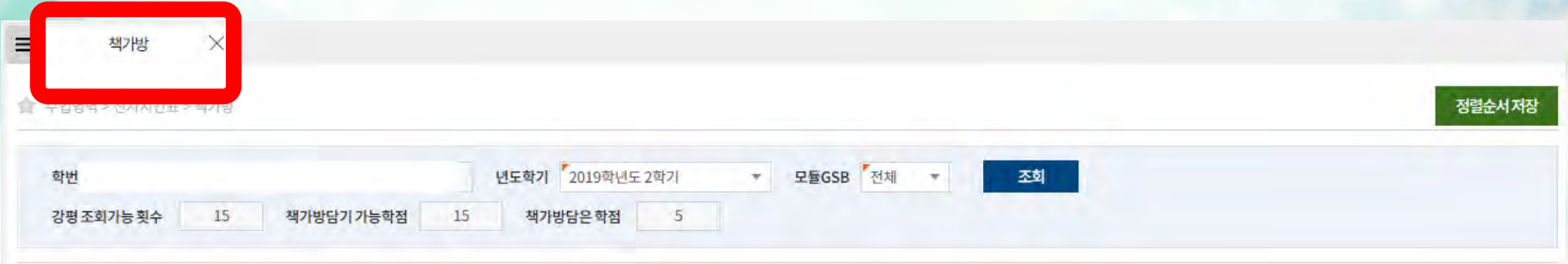

• 학수번호,교과목명,수업요시및강의실을 더블클릭 하시면, 해당 정보의 상세내역을 조회 할 수 있습니다.

· 최근 1년간의 강의평가 결과를 확인 할 수 있으며 학수번호와 담당 교강사가 일치하는 과목에 한하며 조회 가능합니다.

• 학수번호가 같아도 담당 교강사가 다르면 추가 카운트가 됩니다. 다만, 결과를 조회해서 한 번 횟수가 차감된 과목은 강의평가 결과 공개기간내에 다시 조회하여도 횟수가 차감되지 않습니다.

※ 정렬순서 : 0~99 사이 숫자를 입력하여 조회시 정렬 순서를 정할 수 있습니다.(입력된 숫자 오름차순으로 정렬됨)

※ 책가망담은민원 : 등록예정학기벨 인원은 학사과정만 해당합니다.(수강신청기간 3~4일전부터 표시)

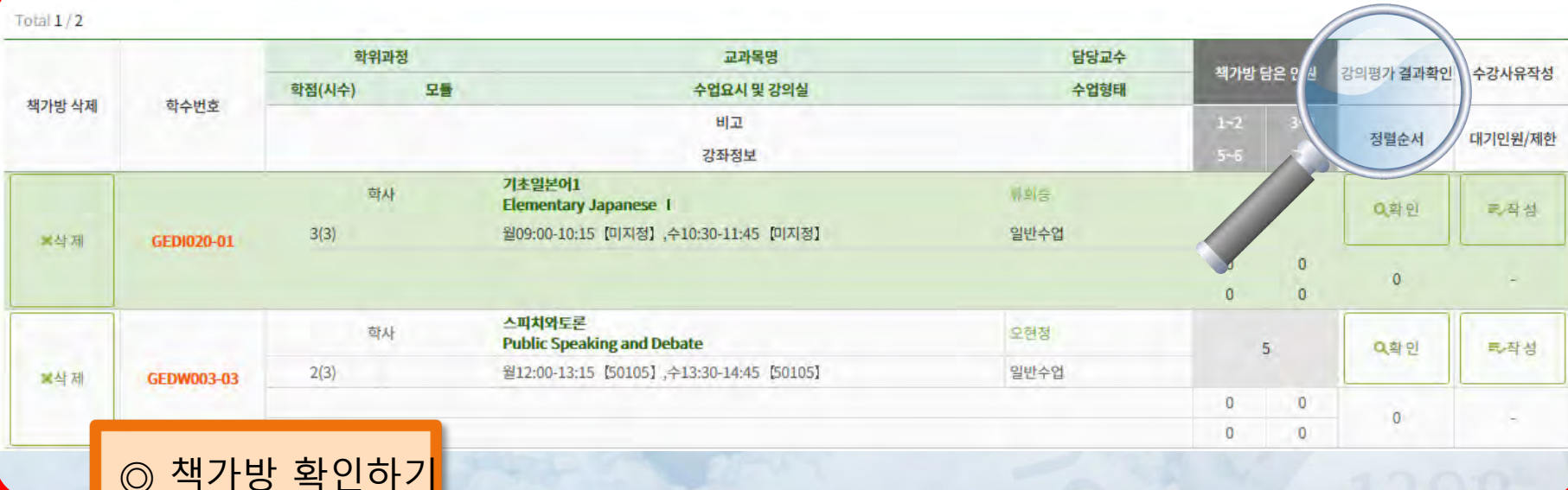

**√ 직권배정된 과목을 임의로 삭제할 경우 재수강신청 불가 √ 1년간 ISC수업만으로 학과진입을 위해 수강해야 하는 중점교양 학점 20학점 충족 √졸업을 위해 이수해야 하는 중점교양영역 잔여 7~9학점은 학생이 자발적으로 수강 √1년간 ISC수업만으로 졸업 요건인 균형교양 6학점 충족 가능**

**√ 직권배정 : 학교에서 사전 배정한 과목으로 수강신청 시작 전에 수업시간 확인 필수**

## **수강신청방법 - ISC 수업을 듣는 학생**

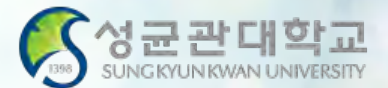

# **수강신청사이트(sugang.skku.edu)**

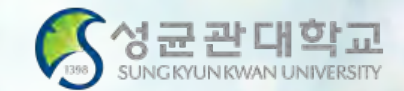

#### 성균관대학교 수강신청

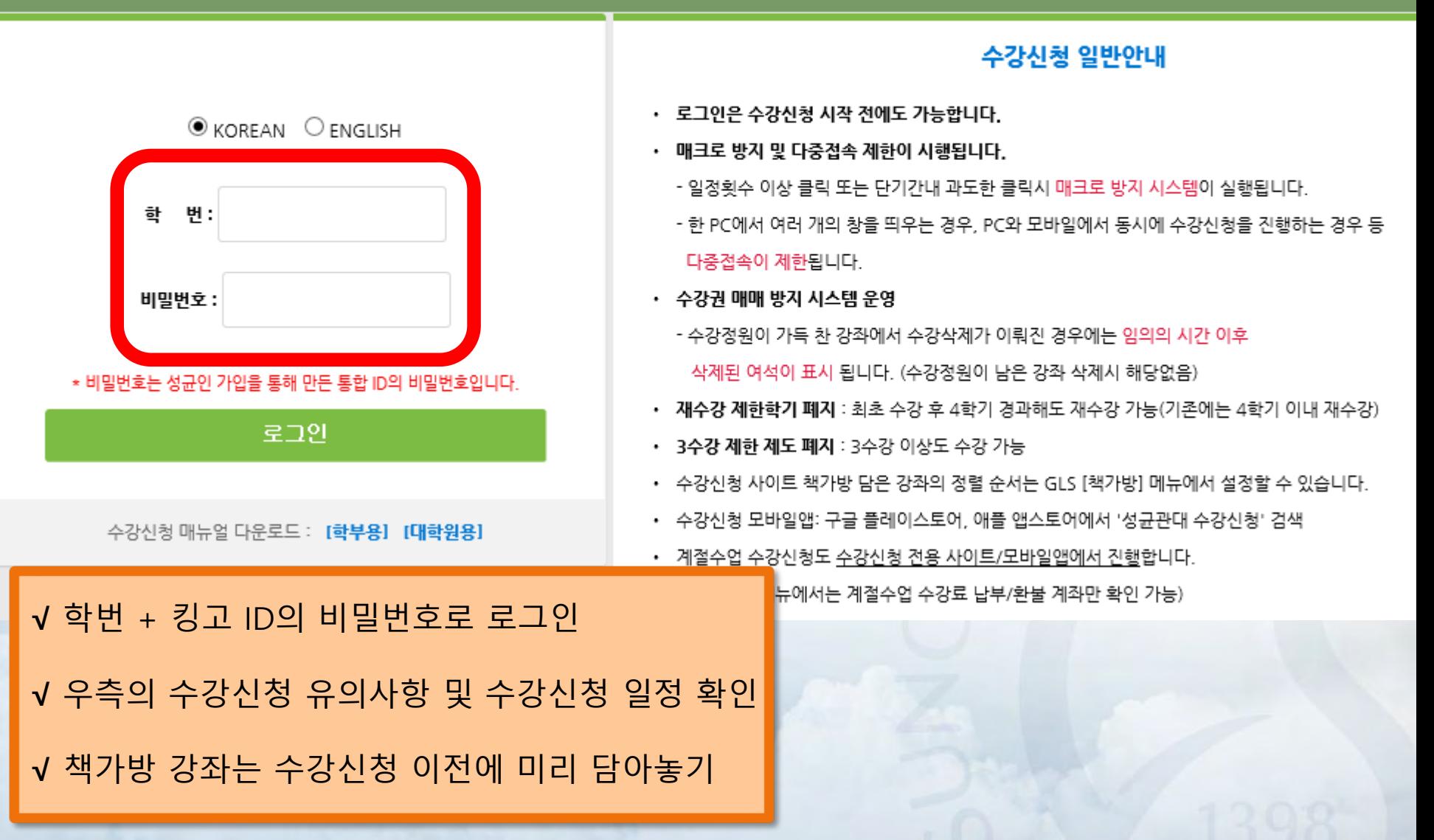

# **수강신청사이트(sugang.skku.edu)**

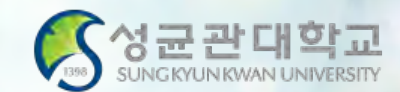

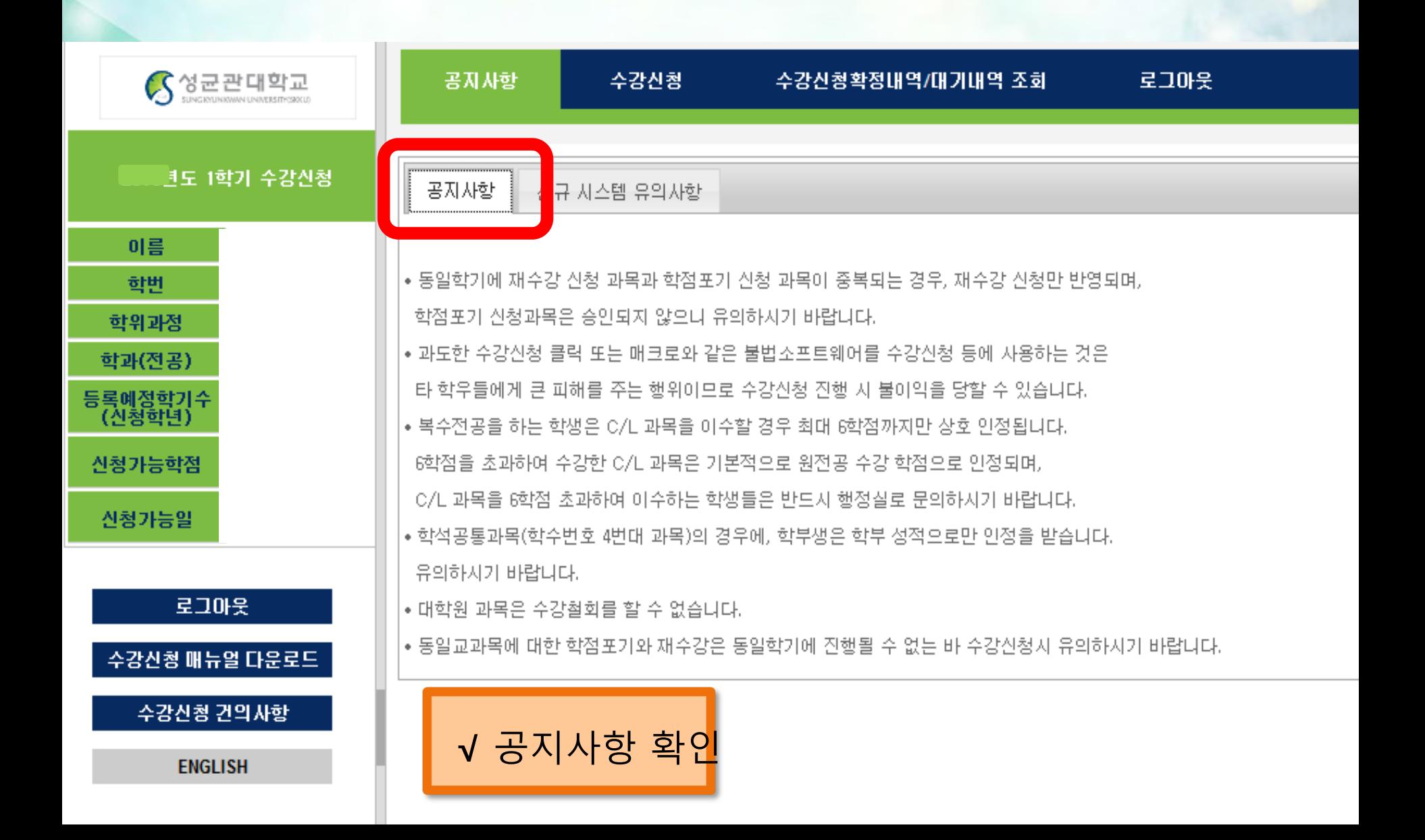

# **수강신청사이트(sugang.skku.edu)**

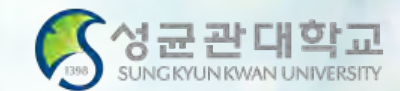

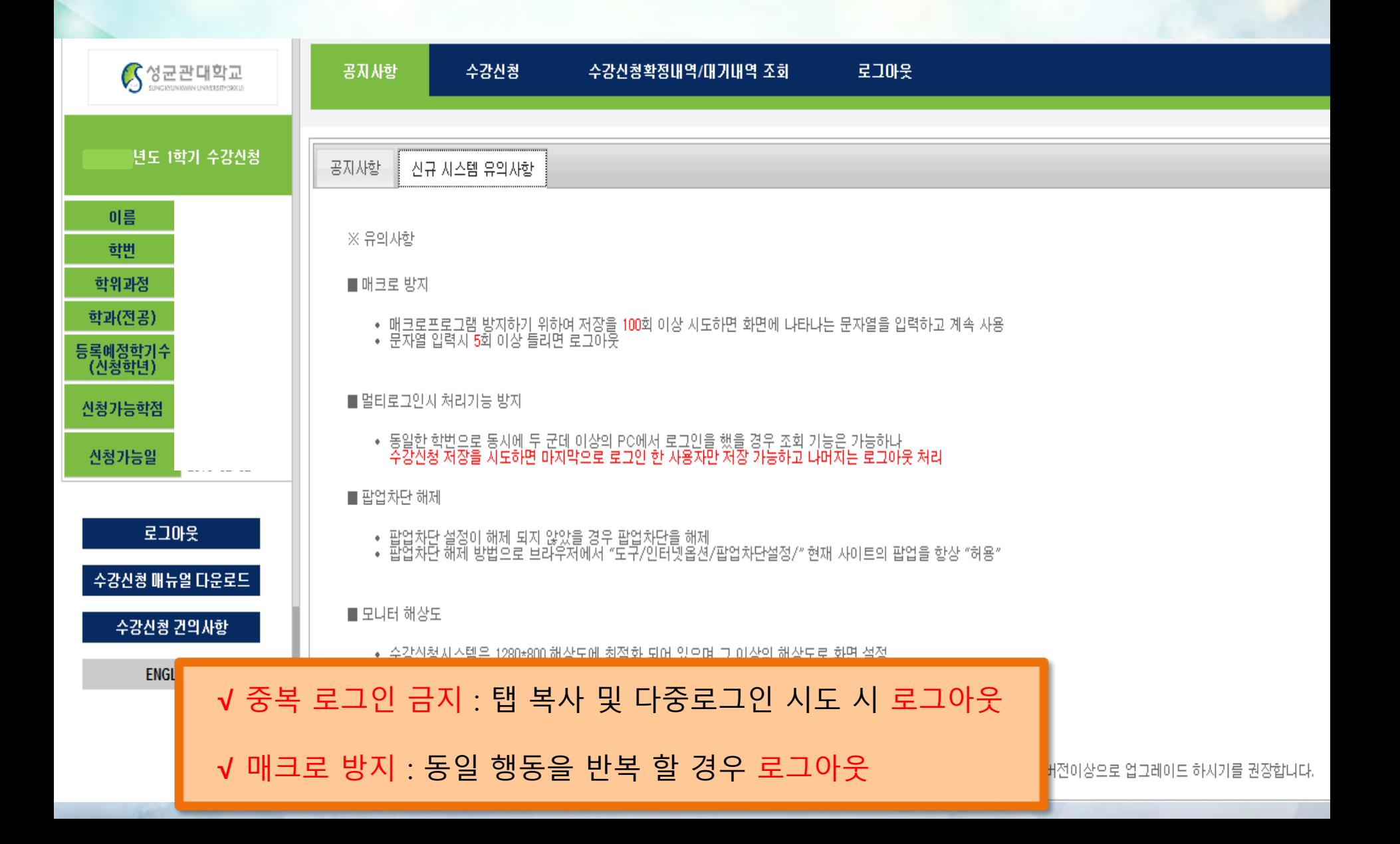

## **수강신청방법 - 책가방 이용**

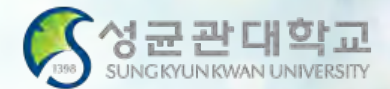

#### 파일(F) 편집(E) 보기(V) 즐겨찾기(A) 도구(T) 도움말(H)

#### S 성균관대학교 S 성균관대학교 (2)

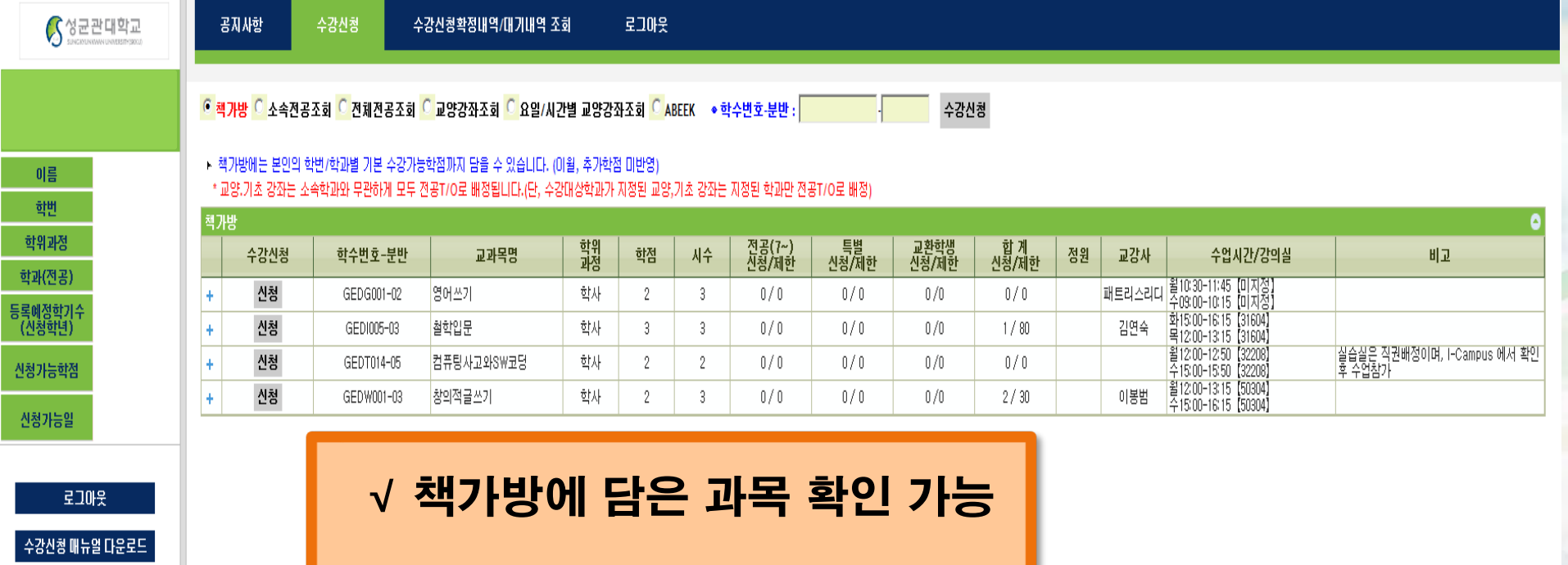

수강신청 건의사항 **ENGLISH** 

# **√** 수강신청 : <신청> 클릭

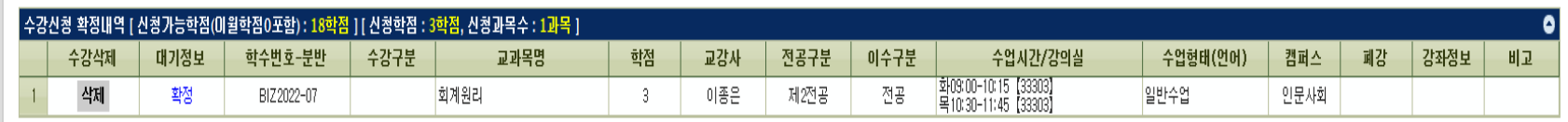

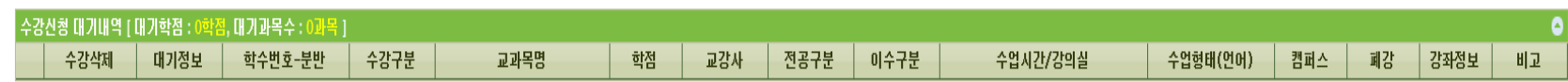

그리머기신청 내역이 없습니다.

#### **※대기는 수강신청과목이 아님**

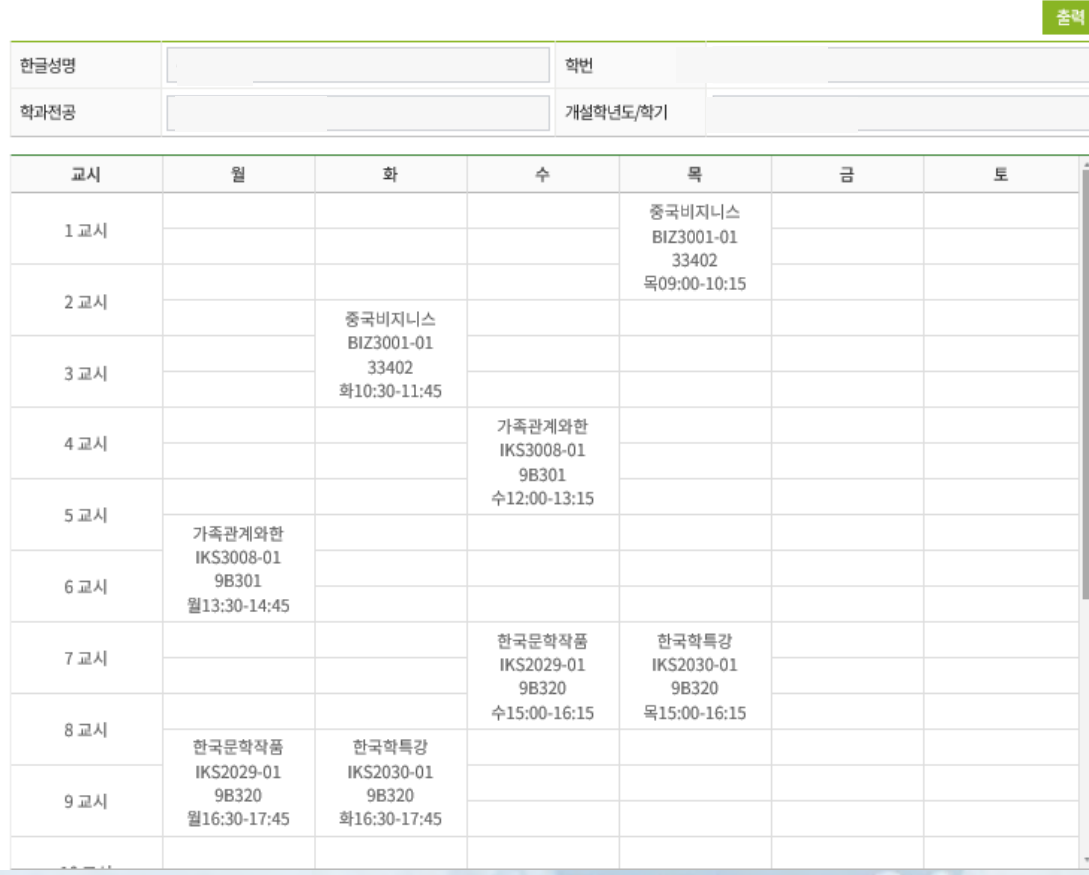

#### 전자시간표 학부수강신청 채가방 エミコフトズレムフトレコン 주간테이블보기 학사-전공과목 학사-교양/기타과목 **98754828** 일반대학원과목 수강철회신청 전문대학원과목 계절수업계좌(수납/환불) 특수대학원과목 ISS/WISE 계절수업과목 온라인수업시험장조회 학사-하계집중과정(2학기) 전체과목검색 성균융합인재/경영학과융합트 계절수업 수강수요조사 GLS → 수업영역 → 학부 수강신청 → 주간테이블보기

**1인유학생** 

수업영역

#### ■ 수강신청 내역 주간테이블(예시)

#### 주간테이블

# **GLS-수업영역-학부수강신청-주간테이블보기**

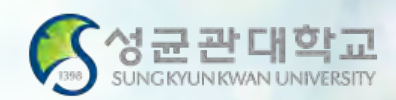

비교과영역

학업영역

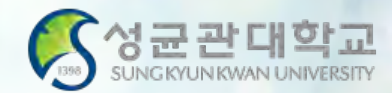

## **수강신청방법 - ISC를 듣지 않는 학생**

**√ ISC 수업을 듣지 않을 경우, 일반 수업을 한국 학생들과 함께 들어야 합니다. √ ISC 수업을 희망하지 않을 경우 사전에 담당선생님과 상의 후에 결정하시기 바랍니다. √ 이 경우에도 수강신청 시 반드시 학과진입요건을 고려하여 신청하시기 바랍니다.**

**문 의 : 학부대학행정실 02-760-0991, 0995**

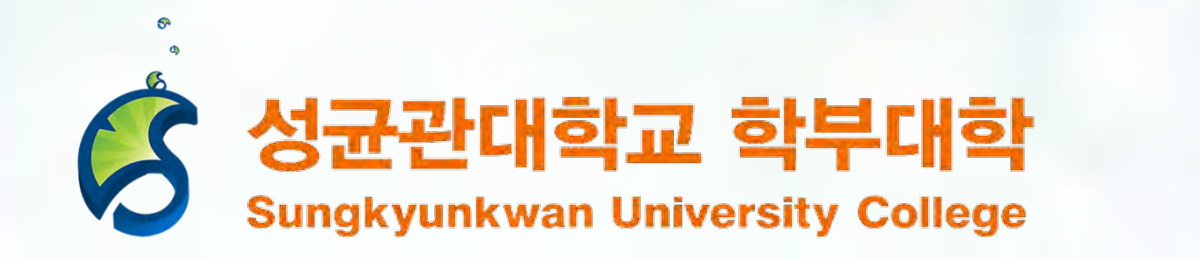

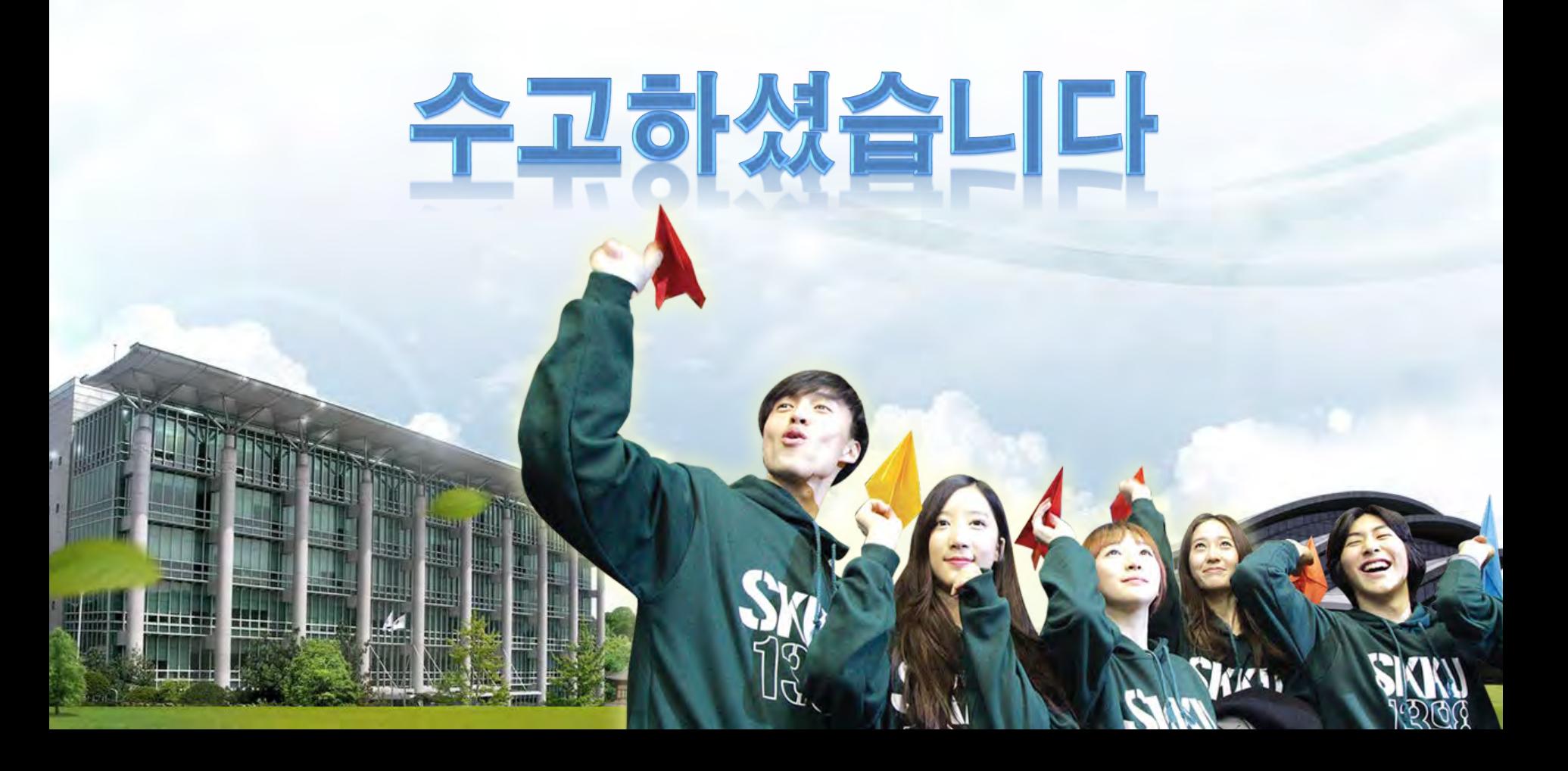